#### *[Александр 1](http://forum.rcdesign.ru/member.php?u=58996)-й*

Поскольку наш народ в массе не избалован знанием вражеских языков, решил написать краткое руководство по основным пунктам инсталяции и настройки. Поскольку я не имею никакого желания заниматься дословным переводом инструкции, я везде буду ссылаться на соответствующие пункты **[ОРИГИНАЛЬНОГО руководства](http://www.rc711.com/shop/documents/kds-ebar-manual.pdf)**.

### **1. Инсталяция.**

Установите ЕБАР на удобную площадку руководствуясь рисунком в пункте 4.1 Обратите внимание на то, что устройство должно быть установлено строго параллельно хвостовой балке, провода могут быть расположены только вперед или назад. ЕБАР может быть установлен как сверху так и снизу гироскопной площадки, главное - направление проводов должно быть только вперед или назад (по оси вертолета).

Соедините ЕБАР с вашим приемником с помощью 5 кабелей DATA line 2 (рисунок пп 3) и 4.3 так чтобы каналы ALLE, ELEV, PIT, RUDD, GEAR совпадали с соответствующими каналами вашего приемника.

*\* Внимание! ЕБАР рассчитан на работу только с цифровой хвостовой сервой! Не пытайтесь использовать аналоговые сервы. (это из руководства, несмотря на то, что в принципе режим 1520 50Гц имеет место быть) Если вы используете серву с шириной импульса не 1520 мс, а к примеру 760 мс, не подсоединяйте 4-й канал ЕБАРа, до того, как запрограммируете его на ширину 760 в шестом пункте меню.*

Подсоедините сервоприводы в соответствии с рисунком 4.2 для вашего вертолета. К примеру для Алайна соединять надо так - левая серва - СН2, правая серва - СН3, задняя серва - СН1. Для Белта - передняя - СН1, левая - СН3, правая - СН2

В канал СН4 подключаем руддерную серву.

# **2. Настройка.**

Действия в передатчике:

Создайте новую модель вертолета. **Важно!!! о чем забывают многие новички у кого это первый ФБЛ вертолет - В системном меню выберите тип тарелки перекоса как: 1 servo или 90\* или Heli 1-1 (в зависимости от того какой у вас передатчик). В передатчике Белт СР вам надо отключить ССРМ микширование (один из 2-х тумблеров под третьей батарейкой, подробнее - в инструкции к передатчику)**

Триммеры и сабтриммеры по нулям.

Настраивать будем в режиме холд, создайте кривую шагов для режима холд следующим образом - 0;50;100

*\* Если у вас 5-ти точечная кривая в передатчике, очень удобно сделать следующую кривую в 5 точках: 0, 50, 50, 50, 100. Тогда когда вам будет необходимо выставлять средний уровень тарелки, вам не нужно будет включать монитор своего передатчика, достаточно будет просто пихнуть ручку примерно посередине. Если у вас передатчик Белт СР - снимите 2 из трех проводов с мотора и настраивайте ЕБАР в режиме Айдл, Крутилка Хоу.Питч должна стоять в положении 0.*

Включаем передатчик, включаем холд, включаем вертолет, подсоединяем приблуду для настройки РСС к ЕБАРу (рисунок 4.4) Левый стик (для Моде 2) ставим в середину (50% шагов).

Навигация по пунктам меню - вверх вниз войти (кнопки справа), сброс, сохранить, загрузить - слева. Нас интересую только кнопки UP, DN, ENTER, ESC.

## **Структура меню:**

1. Монитор *(здесь мы можем посмотреть величину сигналов подаваемых с передатчика)*

2. Меню монтажа *(здесь мы задаем как мы расположили ЕБАР)*

3. Сервы *(здесь мы задаем средние точки, а также реверсы серв)*

4. Настройка головы *(здесь мы устанавливаем направление коллективного шага, максимальные величины коллективного и циклического углов).*

5. Полетный режим *(здесь выставляется "резвость" вашего вертолета, также в этом пункте меню задается чувствительность по элеватору и элерону).*

6. Настройка хвоста *(для настройки типа хвостовой сервы, лимитов хвоста и реверса хвостовой сервы)*

7 и 8 - 7-й - сброс на заводские настройки, 8-й - можно сохранить до 6-ти конфигураций настроек в память этой коробочки, а также впоследствии загнать сохраненную конфигурацию в этот или другой ЕБАР.

# *Итак, приступаем к настройке вертолета.*

## **Главное меню пункт 2 - Меню монтажа**

Пункт 1 - задайте как вы установили свою коробочку руководствуясь рисунком 5.2.1 на странице 06. К примеру, ЕБАР стоит сверху, провода направлены вперед по ходу вертолета, тогда ставим в пункте 1 - Dev orient - Rear

*\*В нужный нам пункт меню перемещаемся при помощи UP/DN, вход в подуровень -*

*ENTER, на уровень вверх ESC, выход на уровень вверх с запоминанием результатов внесенных изменений - ENTER, без запоминания - ESC*

Пункт 2 - задайте направления вращения ротора (при виде вертолета сверху). По умолчанию - по часовой - СW

Пункт 3 - задайте тип тарелки перекоса руководствуясь рисунком 5.2.3 на странице 06. Для т-рекса 450 это будет HR-3, для Белта-СР - Н-3

#### **Главное меню пункт 3 - Сервы**

С помощью пунктов 4., 5., 6., добейтесь того, чтобы качалки серв у вас располагались параллельно оси вертолета (в общем случае перпендикулярно корпусам серв, т.е. под углом 90\*).

*\*Напоминаю, ручка шаг/газ (левая в моде 2) должна стоять в середине.* Теперь двигая ПРАВОЙ ручкой (для моде 2) по элеронам и элеваторам, проверяем правильно ли сервы перемещают тарелку перекоса. Например если мы нажмем правую ручку вперед - две качалки передних серв должны уйти вниз, а задней подняться вверх. Если какая либо из серв работает в другую сторону - исправьте это при помощи пунктов меню - реверс серв (пункты 1, 2 и 3) потом при необходимости повторите калибровку с помощью пунктов 4., 5., и 6 *\*Проверка правильности настройки серв. Встаньте за хвостом вертолета, чтобы видеть его сверху, двигайте правую ручку передатчика в разные стороны, если вы все правильно настроили, тарелка перекоса должна ходить вслед за ручкой передатчика - ручку вперед - тарелка наклонилась вперед, ручку вправо - тарелка вправо. Если тарелка ходит неправильно - еще раз повторите настройку реверса серв при помощи подпунктов 1, 2 и 3.*

## **Главное меню Пункт 4 - Настраиваем голову.**

Выставляем тягами от трех серв тарелки перекоса тарелку так, чтобы она стояла примерно посередине между корпусом вертолета и верхними рычагами. Проверяем не упирается ли тарелка вверху и внизу двигая левую ручку вверх вниз.

При движении левой ручки вверх - тарелка должна двигаться вверх, при движении вниз - соответственно вниз. Если тарелка движется в противоположном от ручки направлении, то меняем пункт 1. Coll dir c Nor на Rev

Теперь настраиваем тарелку так, чтобы когда левая ручка находится посередине, угол на лопастях был 0 градусов. При необходимости подстраиваем длинными тягами тарелка-цапфы поочередно для обеих цапф. (правильное положение рисунок 5.4.3 на стр.09)

Здесь мы может вернуться к точной настройке тарелки перекоса и с помощью левелера или на глаз при помощи меню **Сервы пункт 3** подпункты 4, 5 и 6 настроить тарелку строго горизонтально.

Далее с помощью подпункта 2 Coll. pitch, изменением величины Coll. pitch (по умолчанию 100) добиваемся, чтобы углы коллективного шага были от +/- 10 до +/- 14 градусов (оптимально +/-9-11 для слабых моторов и +/-12-13 для мощных, к примеру для Белта - оптимально +/-9 параметром Coll pith (по умолчанию = 100)

После того, как вы выставили параметры для коллективного шага, выставляете с помощью пункта 4. Cycle Travel (по умолчанию = 100) циклический шаг, КДС рекомендует 7 градусов по циклику (самый верхний рисунок на стр. 10) *\* Если вы не знаете что такое циклический шаг и как его измерять - оставьте в подпункте 4 все пока по умолчанию, будет летать и так, позже поправите (когда разберетесь).*

#### **Главное меню - Пункт 5. - Полетный режим.**

Здесь мы можем выбрать один из трех полетных режимов:

**Precise** - для новичков, вертолет ОЧЕНЬ стабилен

**Medium** - для не совсем новичков и средних пилотов, режим достаточно стабилен, в то же время хорошо и чувствительно управляется

**Vivid** - для продвинутых пилотов - низкая стабильность, очень быстрый и точный отклик.

*\* Внимание, если это ваш первый флайбарлесс, или вы не очень давно летаете, ВСЕГДА начинайте с режима Precise, вы сможете поменять его в любой момент прямо в поле. Если это у вас далеко не первый ФБЛ - можете сразу начать с Medium. Режим Медиум вполне позволяет летать всю аэробатику и большую часть 3Д (кроме самых экстремальных фигур).*

#### **Главное меню пункт 6. - настройка хвоста.**

Как я писал в начале, если у вас серва 760 мс, сделайте настройку по пунктам 1 и 2, потом можете подключить СН4. Если у вас серва 1520 - канал СН 4 у вас уже подключен. Если у вас гарантированно хорошая цифровая серва выставьте в пункте 1 частоту 333 Гц, если вы не уверены в качестве своей хвостовой сервы, можно поставить более низкую частоту 250, 200 или даже 50 герц. Серва будет работать медленнее, но в более щадящем режиме.

Далее становимся над вертолетом со стороны хвоста, расправляем хвостовые лопасти так, чтобы одна смотрела вверх, вторая вниз, двигаем левую ручку передатчика вправо/влево и следим за тем, чтобы ЗАДНЯЯ (дальняя от вас) кромка лопастей двигалась в ту же сторону, что и ручка (как на приведенном рисунке)

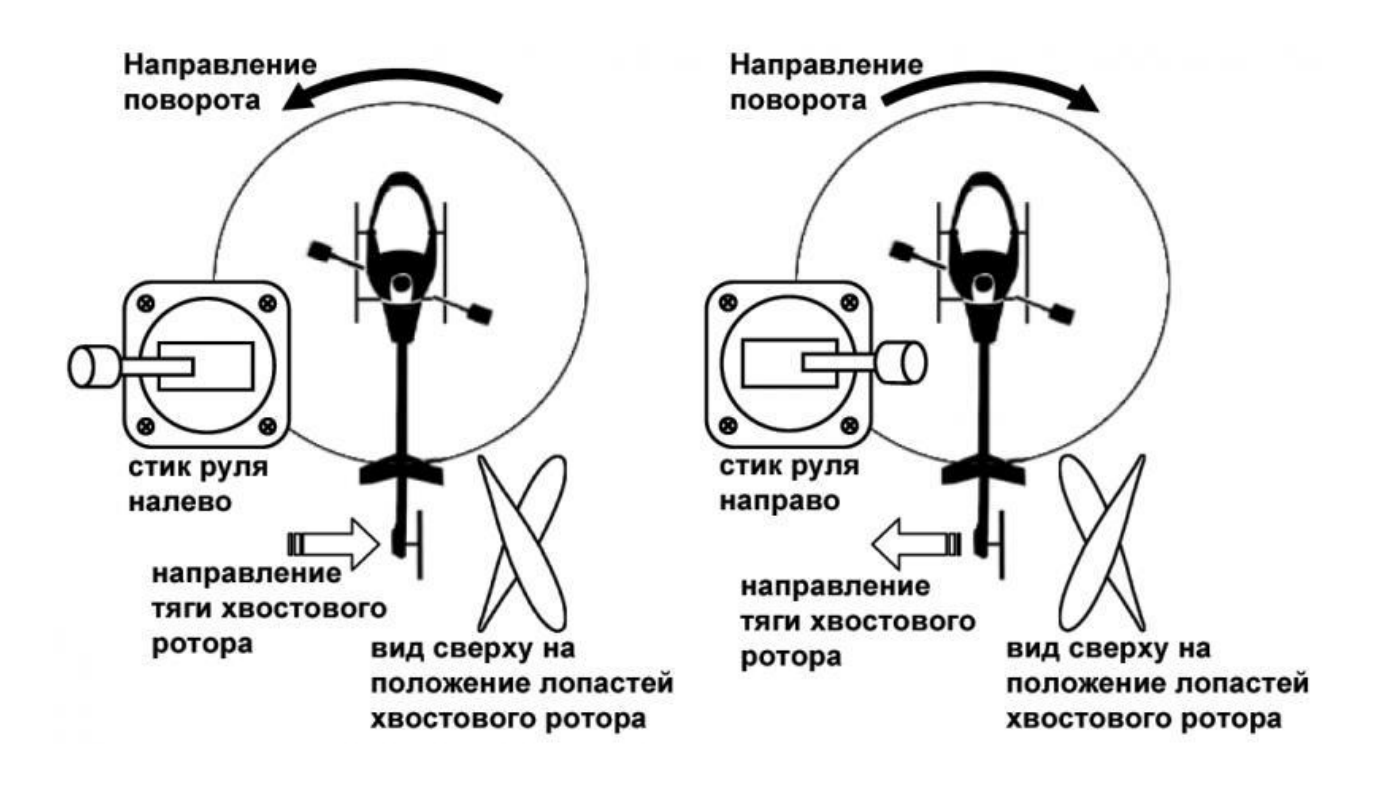

В случае если лопасти движутся в противоположную сторону - реверсируем 4-й канал передатчика. Далее проверяем правильность отработки гироскопа. Ставим чувствительность гироскопа (регулировкой чувствительности 5-го канала) как 60% (в случае если у вас в передатчике чувствительность регулируется от 0 до 100, если от -100 до +100, то - +30%, если у вас Белт-СР - покрутите правую ручку в положение 3/4 в сторону плюс.

Беремся рукой за перо руля и двигаем хвост вправо-влево. Задние кромки лопастей должны двигаться В ТУ ЖЕ сторону в которую мы двигаем хвост. Если задние кромки лопастей движутся в противоположную сторону - меняем реверс при помощи подменю 3 Servo . rev c Nor на Rev.

*\* Внимание, если вам пришлось менять реверс сервы, проверьте, не изменилось ли направление при работе левой ручки (вернитесь к началу описания Пункта 6.), если изменилось - сделайте реверс канала СН4 передатчика в противоположную сторону*

Далее настраиваем лимиты при помощи подпунктов 4. и 5. Travel R Travel L перемещением ручки руддера соответственно в левую и правую сторону. По умолчанию значение 50, изменяется от 30 до 70. Увеличение цифры увеличивает диапазон хода слайдера и наоборот.

*\* Внимание. Если вам не хватает диапазона хода слайдера, даже когда цифры максимальны 70/70, переставьте шарик на качалке хвостовой сервы на одно отверстие наружу, а если диапазон слайдера наоборот слишком велик и не помогает уменьшение лимитов до 30/30 - наоборот, переставьте шарик на качалке*  *хвостовой сервы на одно отверстие к центру сервы.*

# *Поздравляю вас - вы настроили КДС е-бар. Можете сохранить настройку в память приблуды для настройки с помощью пункта 8.*

## **Перед полетом.**

Проверьте правильно ли настроен ЕБАР. Включите передатчик, включите борт, подождите 3-5 секунд. После того как ЕБАР инициализируется тарелка перекоса коротко двинется вверх-вниз 1-2 раза. Возьмите вертолет в руку И наклоните его вперед затем вбок как это сделано на рисунке:

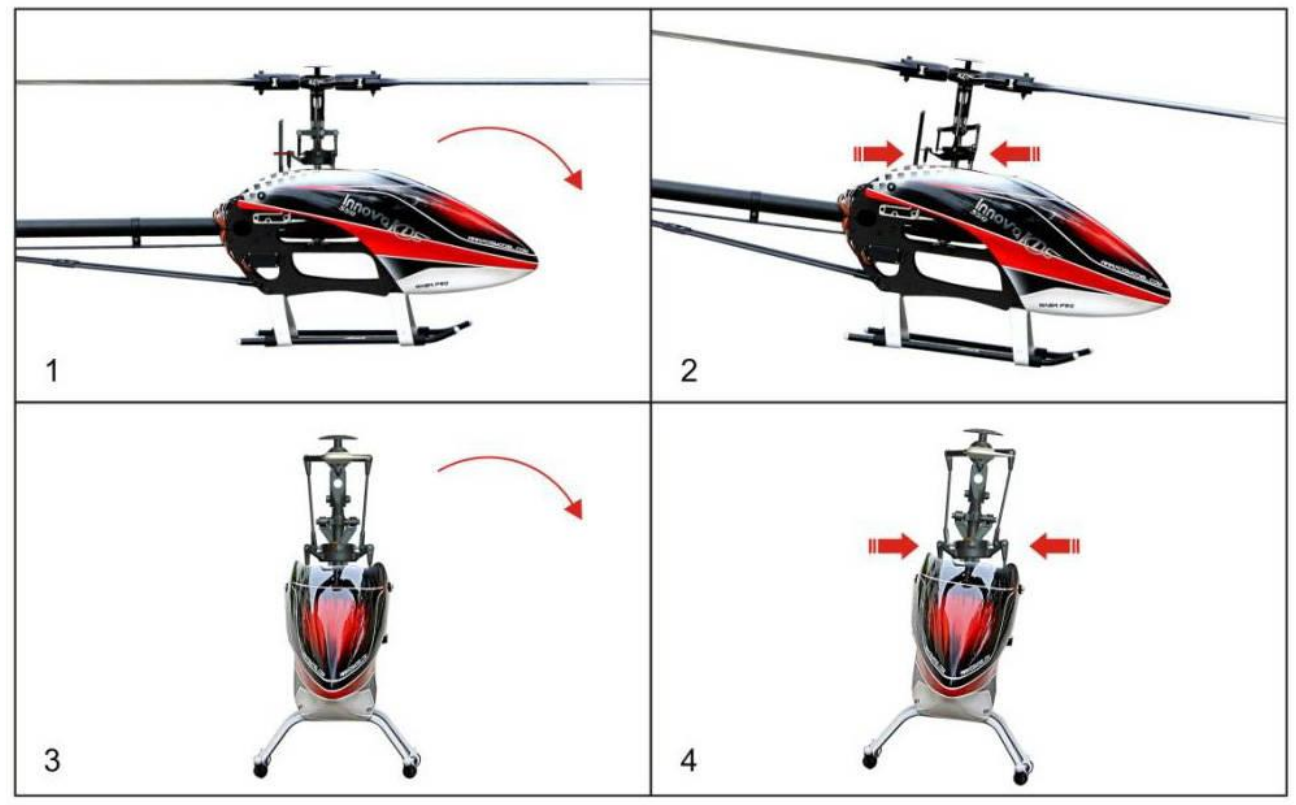

При этом тарелка перекоса должна смещаться в противоположную от наклонов сторону (позиции 2 и 4 рисунка). Тарелка как-бы стремится остаться в горизонте. Если тарелка движется В ТУ ЖЕ сторону куда вы поворачиваете вертолет - вы допустили ошибку в настройке гироскопа, скорее всего в пунктах 2 или 3, повторите настройку еще раз.

# **Первый полет.**

Как я уже писал выше - для первого взлета лучше всего включите режим **Precise** Помните, что на ФБЛ-е надо взлетать достаточно резко, иначе последствия могут быть непредсказуемые. Начните раскручивать ротор не поднимая ручку газа выше 30-40%, дождитесь полной отработки мягкого старта - 3-7 секунд, затем достаточно быстро (в течении где-то 0.5-1 секунды) переместите ручку с 40% до

65% чтобы вертолет взлетел.

Если у вас появилась осциляция головы вертолета по элеватору или элеронам (проще говоря вертолет "трясет башкой", посадите вертолет и уменьшите чувствительность по элеватору/элерону в **Пункте 5 (полетный режим)** подпункте 2 Bar gain. По умолчанию - 80.

Если наоборот вертолет плохо висит в плоскости, норовя завалиться - увеличьте Bar gain выше 80.

Хвост настраиваем чувствительностью гироскопа в 5-м канале как для любого обычного гироскопа, подробно здесь я это расписывать не буду - процедура вся насквозь известная.

*\*Отмечу только, что данный ФБЛ не поддерживает режим хвостового гироскопа "Нормал", поэтому чувствительность гироскопа регулируется ВО ВСЕМ диапазоне чувствительности 5-го канала от 0% до 100% или от -100 до +100 в зависимости от вашего передатчика, поэтому нулевой чувствительность хвоста будет -100 или 0%, а не 0 или 50% как обычно.*

Если режим **Precise** для вас слишком вялый - выберите на следующих взлетах **Medium** или даже **Vivid**.

*Итак, вы полетели при помощи флайбарлесса КДС ЕБАР. Поздравляю и приятных полетов.*

**Дополнения:** особенности настройки передатчика.

Я об этом не написал, поскольку это не оговорено прямо в инструкции, однако после отзыва уважаемого мной Ратиса на другом форуме не могу не дополнить. Был весьма удивлен, когда с 450 Про некст ХВ мне прислали инструкцию по настройке, так вот там рекомендовано ставить НУЛЕВЫЕ экспоненты! Сперва я подумал - ну трындят китайцы, после первого же полета с привычными 20% понял - НАДО! Обратите на это внимание!!! Иначе получится как у Ратиса - почувствуете "резиновость головы" (тем более в зале при небольших полетах). У ЕБАРа ВСТРОЕННАЯ и не регулируемая экспонента, и довольно большая (процентов 25% в медиуме). Д/Р и экспо там изменяются автоматически в зависимости от режима новичковый, средний или вивид. Поэтому ставьте в передатчике Д/Р 100%, экспо - 0%, а в зависимости от уровня своего полетного мастерства просто меняйте режим новичковый, медиум или вивид.